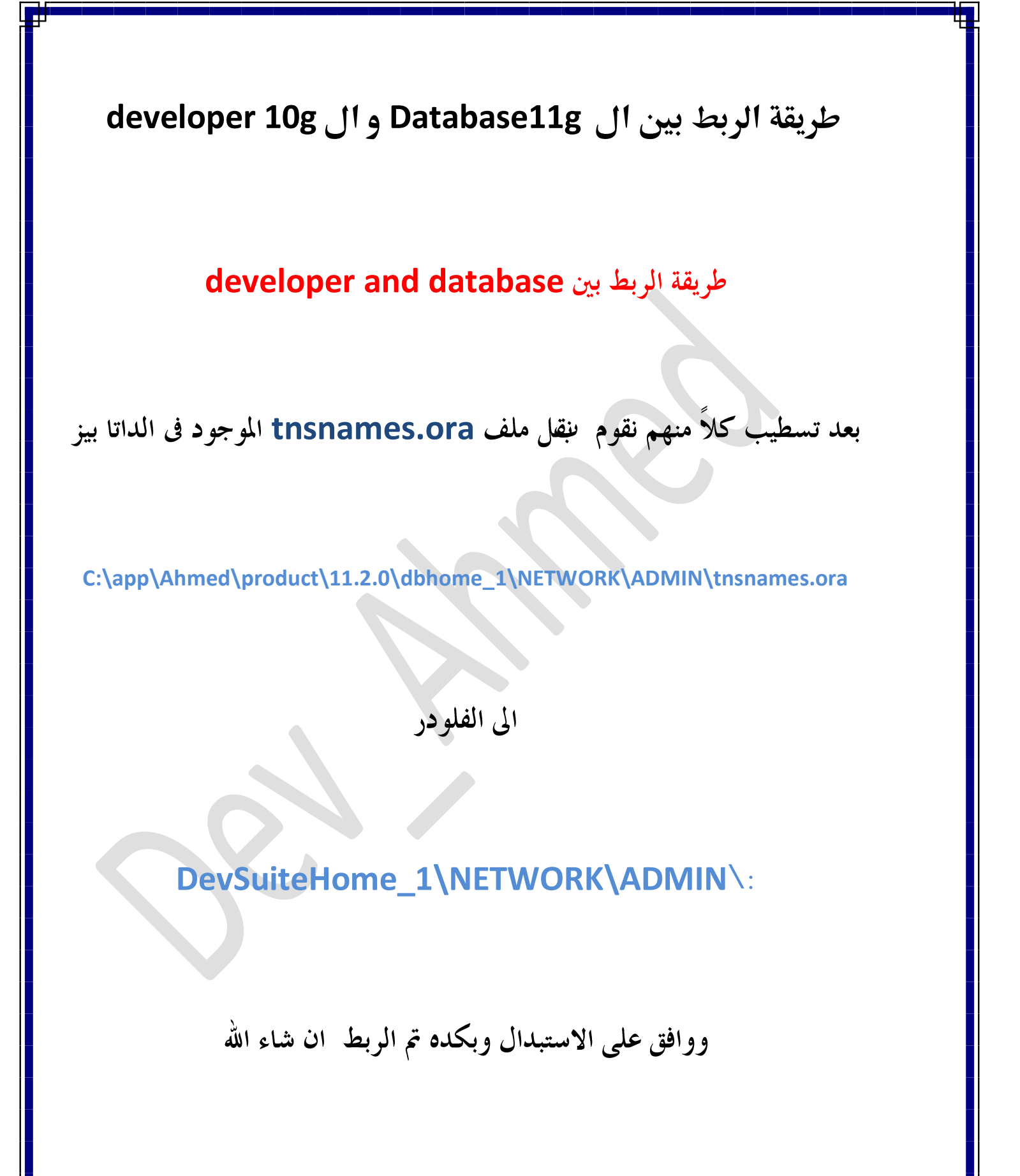

## موضوع الجافا ًمع الأوريكال فورمز

الحل

اولا تقوم بعمل رن للفورم أول مره

هتلاقى الانترنت اكسبلور مطلعلك ملف تدونه اللي هوه

## **JInitiator**

تسطه

وبعدين تقوم مسطب ملف الجافا

**jvm.dll**

**C:\Program Files\Oracle\JInitiator 1.3.1.22\bin\hotspot**

والموجود في الأوريكال بالملف اللي الموجود في الجافا

**C:\Program Files\Java\jre6\bin\client**

**formsweb.cfg**

**formsweb.cfg server form**

ثم

**basejini.htm**

**baseHTMLjinitiator=basejpi.htm**

وبكده تم تسطيب الجافا شغل على الاكسبلورر

تم بحمد الله